$,$  tushu007.com

 $<<$  the set of the set of the set of the set of the set of the set of the set of the set of the set of the set of the set of the set of the set of the set of the set of the set of the set of the set of the set of the set

 $<<$   $>>$ 

13 ISBN 9787302237716

10 ISBN 7302237719

出版时间:2010-9

 $(2010 \cdot 09)$ 

页数:201

PDF

更多资源请访问:http://www.tushu007.com

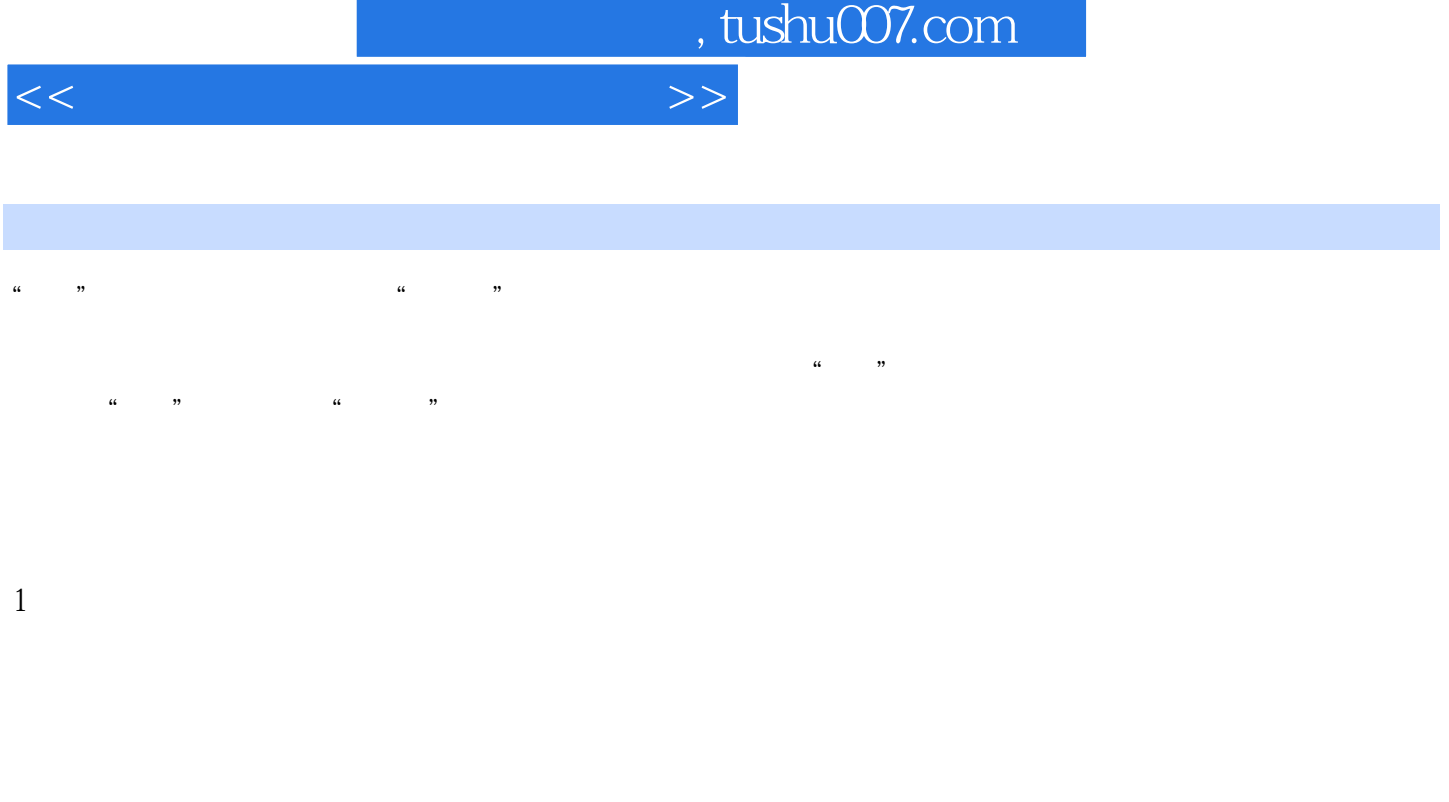

 $\,$  Computer Aided Design $\,$  CAD  $\,$  Computer Aided Engineering  $CAE$  and  $Computer$  Aided Manufacture,  $CAM$ 

*Page 2*

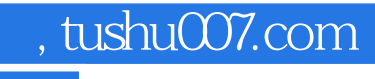

## <<计算机绘图、建模与渲染>>

.  $\blacksquare$ AutoCAD.3ds&nbsp Max

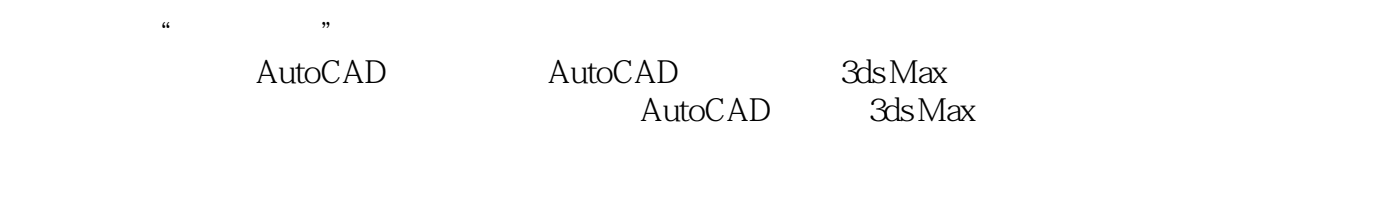

 $32$ . AutoCAD.3ds&nbsp Max 图、建模及渲染"相关课程的教材,也可作为与"工程图学"课程相关的"计算机绘图"教学辅助教  $n$ , tushu007.com

<<计算机绘图、建模与渲染>>

1 AutoCAD 2010 1 AutoCAD 201021.1 AutoCAD 2010 21.1.1 AutoCAD 2010 21.1.2 AutoCAD 2010 61.2 AutoCAD 2010 101.2.1 菜单介绍101.2.2 【标准】工具条介绍111.2.3 【绘图】工具条介绍111.2.4 【修改】工具条介绍121.2.5 【  $111.24$ <br>16  $2$  $\begin{array}{cccccccc}\n 13 & 1 & & 14 & 1 & & 16 & 2 \\
 & 182.2 & 192.3 & 202.4 & 21 & 2 & 43\n \end{array}$  $22 \t3 \t25 \t25 \t28 \t3$  $293.1$   $293.2$   $30.4$ 投影图,并标注尺寸31实训5:绘制填料压盖的投影图,并标注尺寸34实践3:绘制立体的投影图37第4  $\frac{3841}{6}$  284.2 面图的方法及所需命令介绍39实训6:根据投影图,绘制剖视图41实训7:绘制工程形体的表达方案43 4 48 8 46 5 475.1 <br>
48 8 58 6 475.1 令介绍48实训8:绘制轴的零件图52实训9:绘制端盖的零件图53实训10:绘制箱体的零件图56实践5:  $\frac{4}{100}$   $\frac{1}{100}$   $\frac{58}{60}$  6 616.3 62 11 64 12 :  $\frac{1}{10}$  6  $\frac{1}{10}$   $\frac{1}{10}$  $727.1$  AutoCAD  $727.1.1$   $727.1.2$  $737.1.3$   $737.1.4$ 747.2.1 757.2.2 757.2.3 767.2.4 767.2.5 77 13: 77 14: 79 15: 80 7 82 8 838.1 838.2 848.3 848.3 84 16:"  $86$  17:"  $\degree$  90 18:"  $\degree$  92 19:" 零件的实体建模94实训20:"螺旋调节支承"装配体的实体建模97实训21:由"底座"实体模型创建  $\degree$  ,  $\degree$  99 8  $\degree$  104 3  $3d$ s Max 9  $\degree$  9  $3d$ s Max 9 述1089.1 3ds Max 9的基础知识1089.1.1 3ds Max 9的主界面1089.1.2 3ds Max 9的基本操作方法1099.2 3ds Max 9  $1129.21$   $1129.22$   $1139.2.3$   $1149.2.4$  $1159.25$  116  $22$  116  $23$  $123 \t 9 \t 131 \t 10 \t 132101$  $132101.1$   $132101.2$   $13510.2$  $13610.21$   $13610.2.2$   $13710.2.3$ 14010.3 14210.3.1 14210.3.1 14210.3.2  $14310.33$  146  $24$  14710.4 15010.4.1 15010.4.2 152 25 152 实训26:创建显示器的实体模型并渲染157实践10:书桌模型的创建、编辑与渲染163第11章 动画的制 16411.1 16411.1.1 16411.1.1 16411.1.2  $16511.1.3$   $16611.1.4$  ""  $167\qquad27$  16811.2  $17111.21$  $17111.22$   $17211.23$   $173$   $28$  $174$  29:  $29$   $177$   $11$  " $7$   $11$  " $180$  4 12 AutoCAD 3ds Max 18212.1 3ds Max AutoCAD 18212.1.1 3ds Max<br>18412.2 AutoCAD 3ds Max<br>184 30<br>188 32<br>188 32 18412.2 AutoCAD 3ds Max 184 30:  $186$  31  $\degree$  "  $188$  32 190 12: 201 202 203

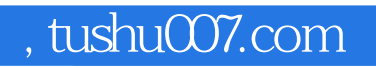

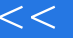

 $<<$  the set of the set of the set of the set of the set of the set of the set of the set of the set of the set of the set of the set of the set of the set of the set of the set of the set of the set of the set of the set

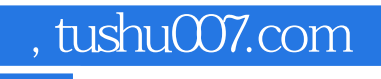

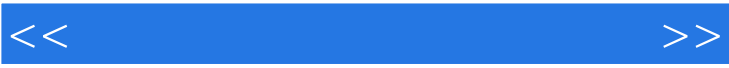

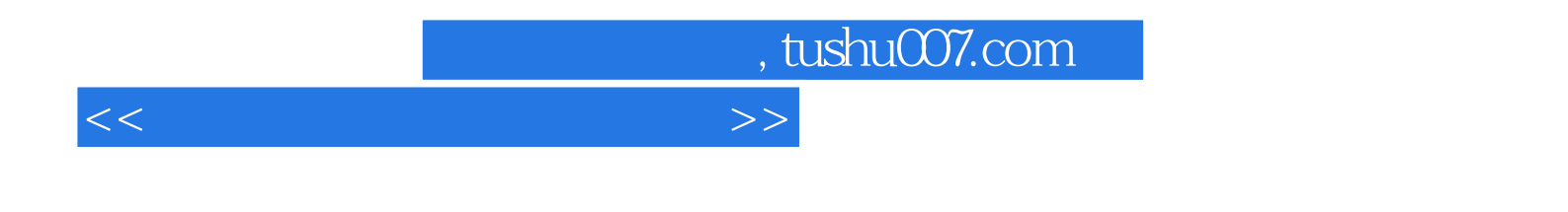

:AutoCAD 3ds Max

 $\alpha$  and  $\beta$ 

 $\mathcal{L}_{\mathcal{A}}$ 

PowerPoint

将理论知识融入到实例中进行讲解,使理论与实践相结合.学以致用。

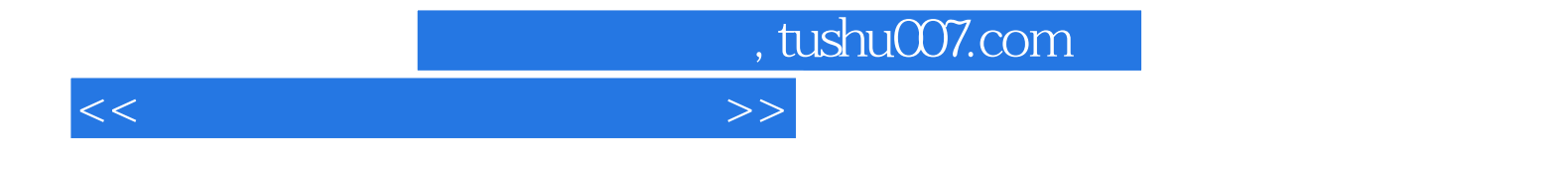

本站所提供下载的PDF图书仅提供预览和简介,请支持正版图书。

更多资源请访问:http://www.tushu007.com